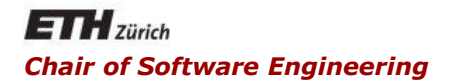

#### Java and C# in depth

#### Carlo A. Furia, Marco Piccioni, and Bertrand Meyer

# Java: Graphical User Interfaces (GUI)

With material from Christoph Angerer

#### **The essence of the Java Graphics API**

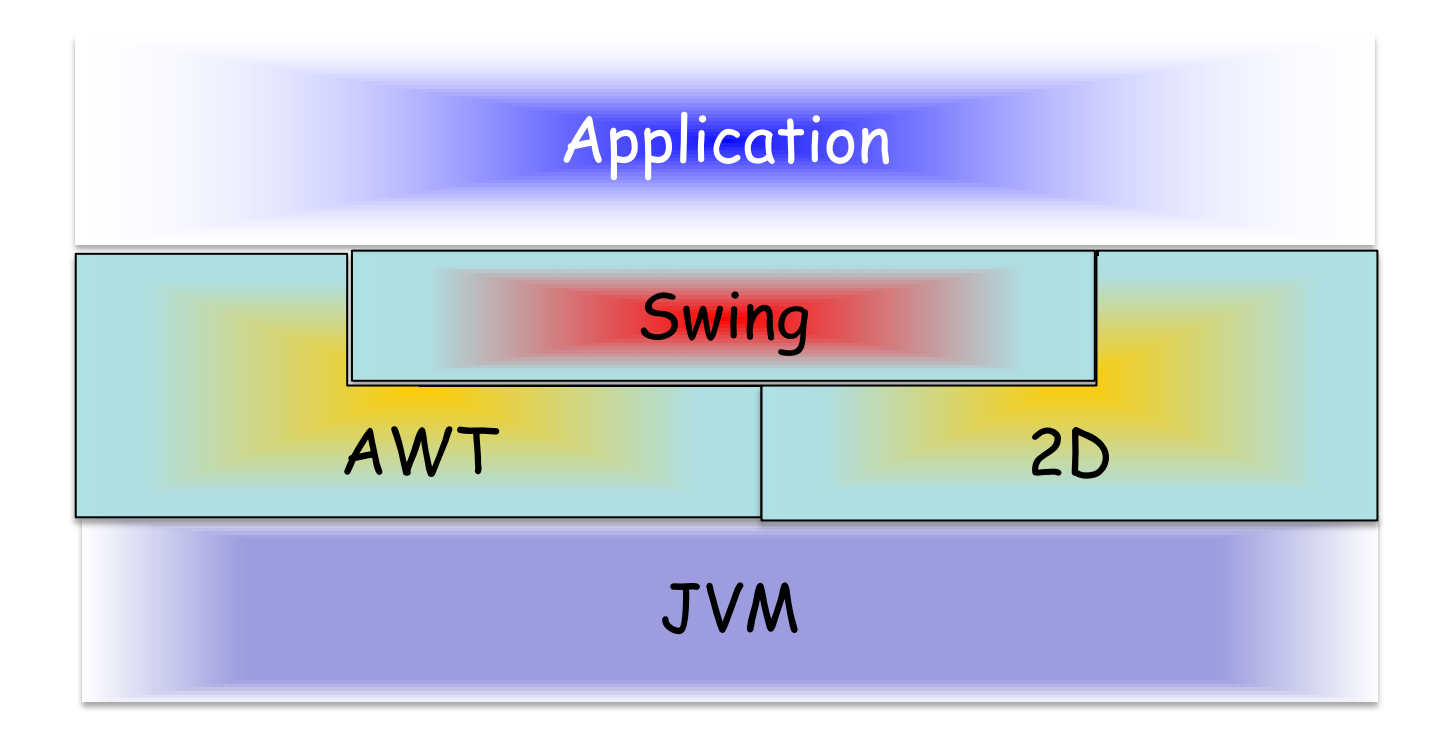

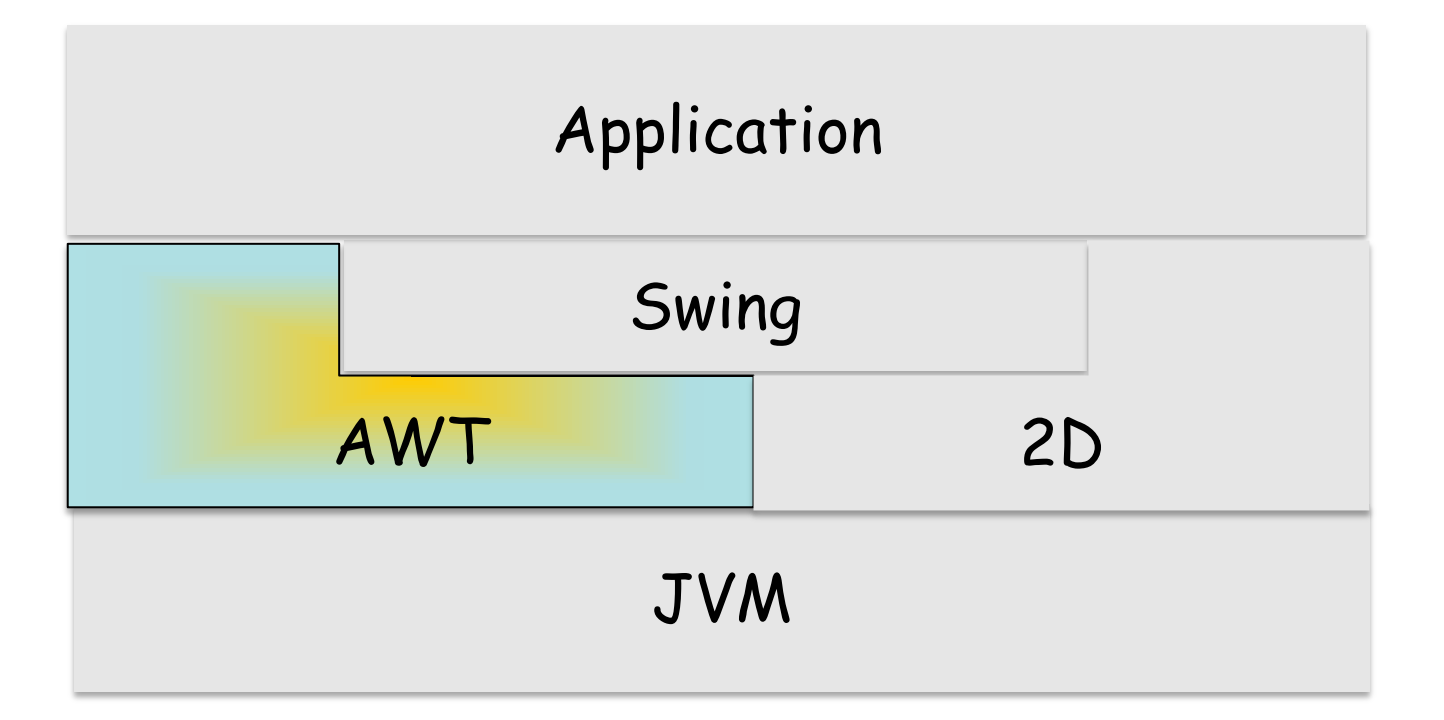

### **Abstract Windowing Toolkit (AWT)**

- The first available API for Java GUIs
- Platform independent (if there are JVMs)
- **If does not look the same on all platforms**
- **EXTE: Calls native libraries on the user system**
- Handles events, cut and paste, drag and drop, keyboard focus, user input
- Still used directly for top-level containers (frames, applets, dialogs)

## AWT Components

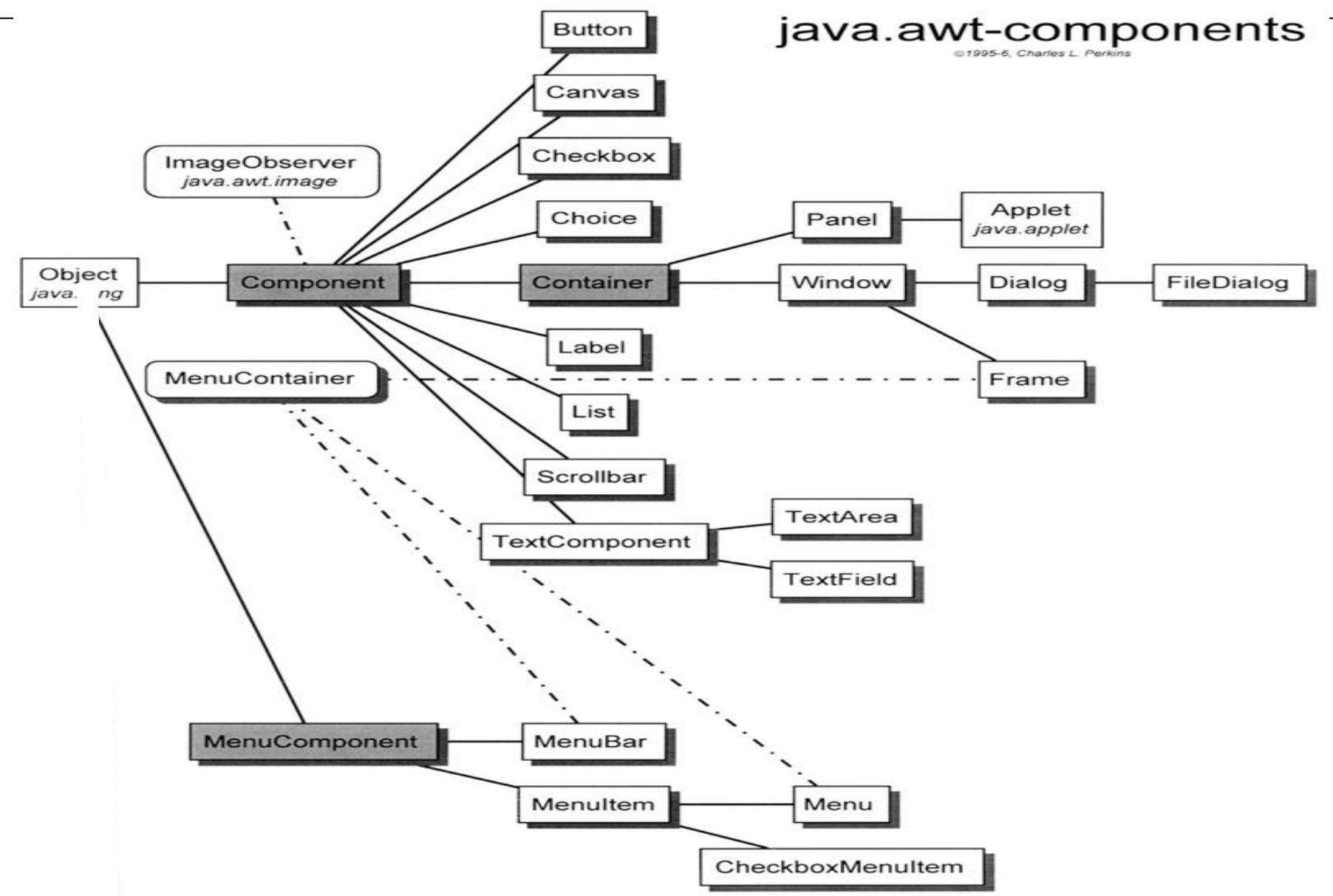

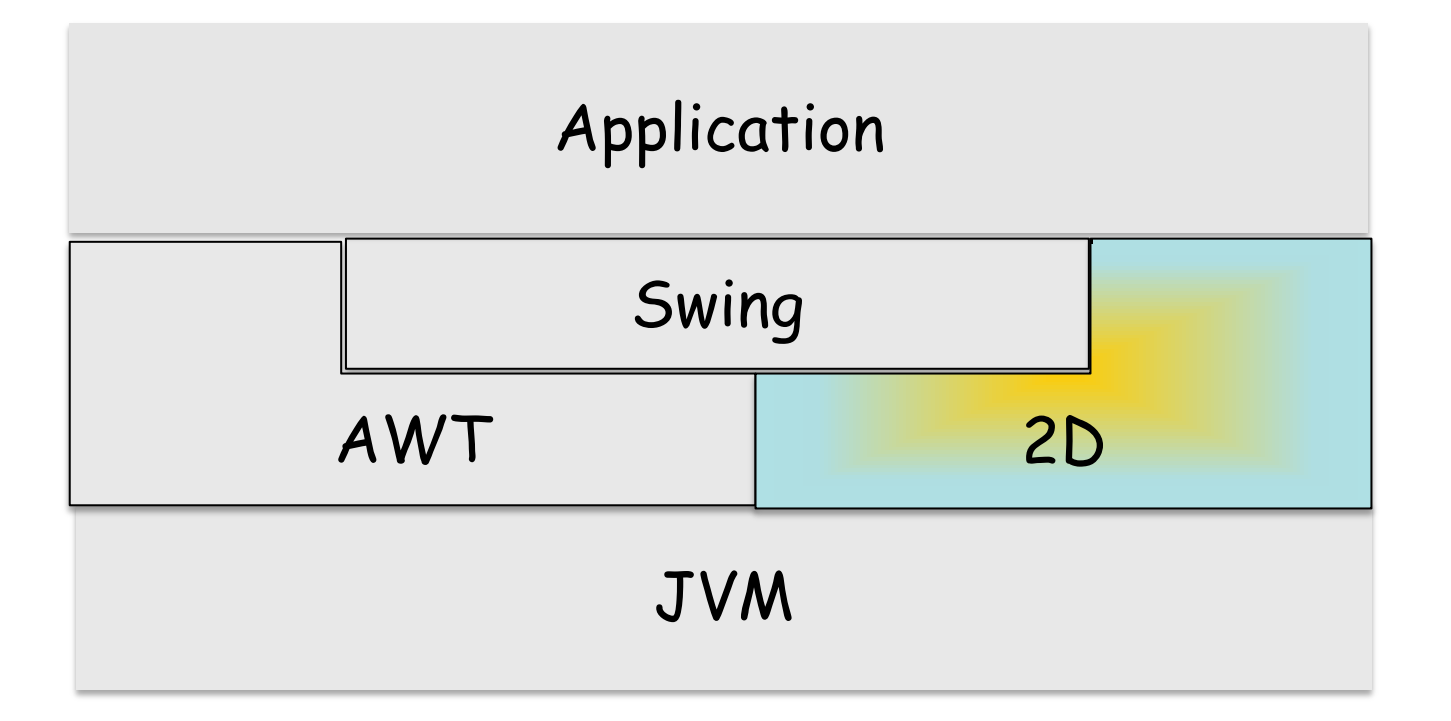

#### **Java 2D**

- Introduced in 1.2
- Basic and advanced drawing operations
- Image manipulation
- **Text**
- **Printing**
- Can be used directly, or indirectly via Swing Handles Swing's rendering operations (e.g. GUI component background and border)

#### **The essence of the Java Graphics API**

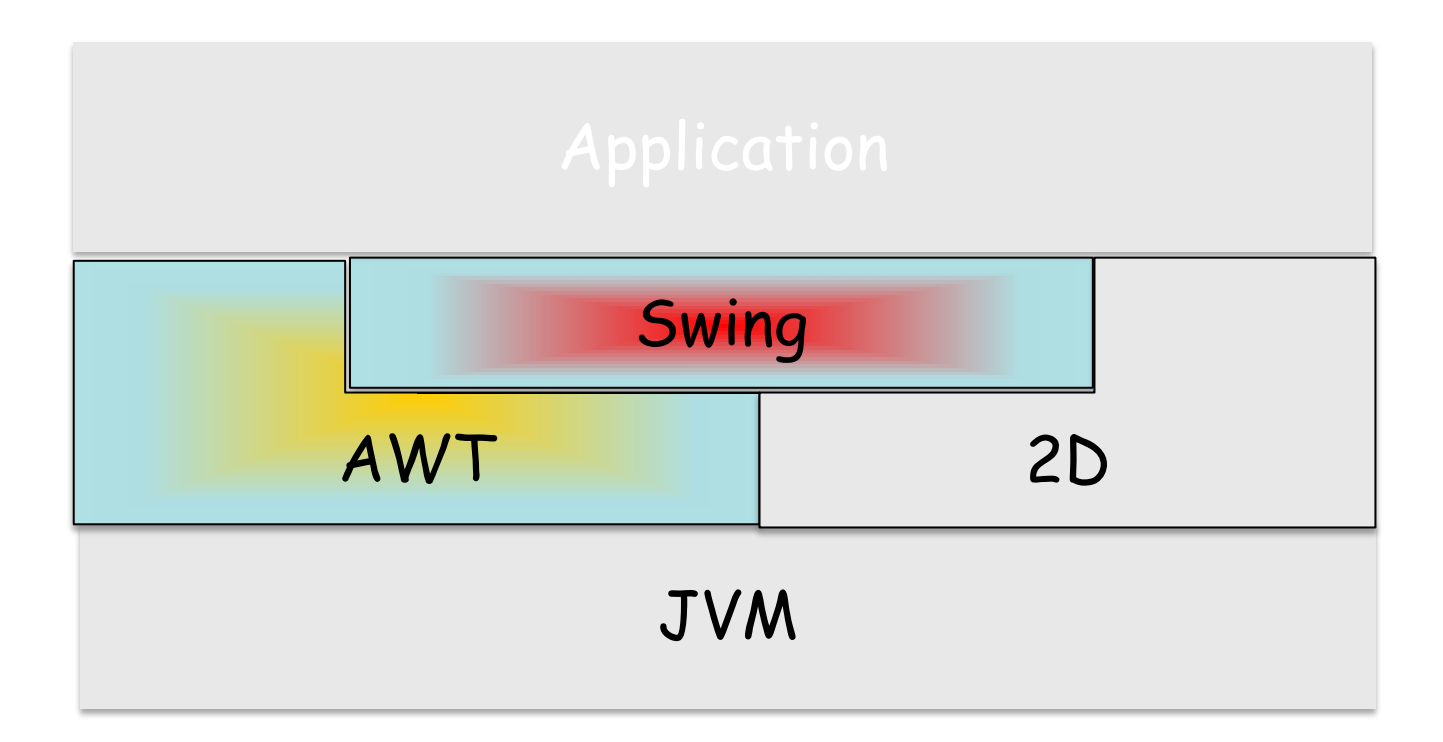

#### **Swing and AWT**

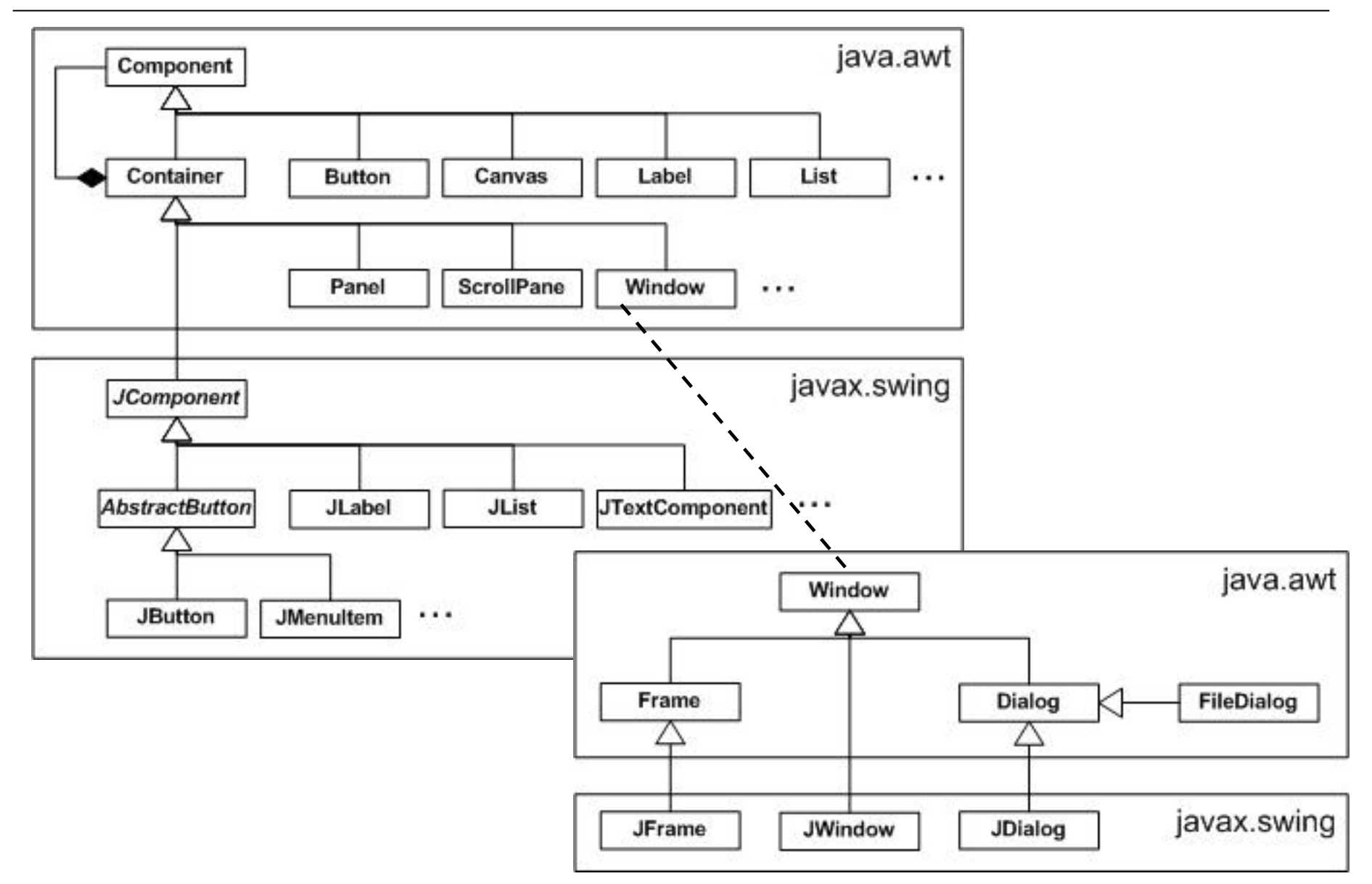

#### **Java Swing**

#### Introduced in 1.2

Main Java GUI library for desktop apps

- **Lightweight**
- relies on 2D for graphics
- **relies on AWT for top-level containers and** application behavior via event management

#### UI structure

- **Top-level containers (need native support):** JFrame, JDialog, JApplet.
- N-level containers (implemented in Java): JPanel, JSplitPane, JTabbedPane, ...
- Leaf components: JButton, JTextField, JTable, JList, JProgressBar, JScrollBar, ...

UI design via layout managers

#### **Top-level containers structure: JRootPane**

Top-level containers always contain a JRootPane

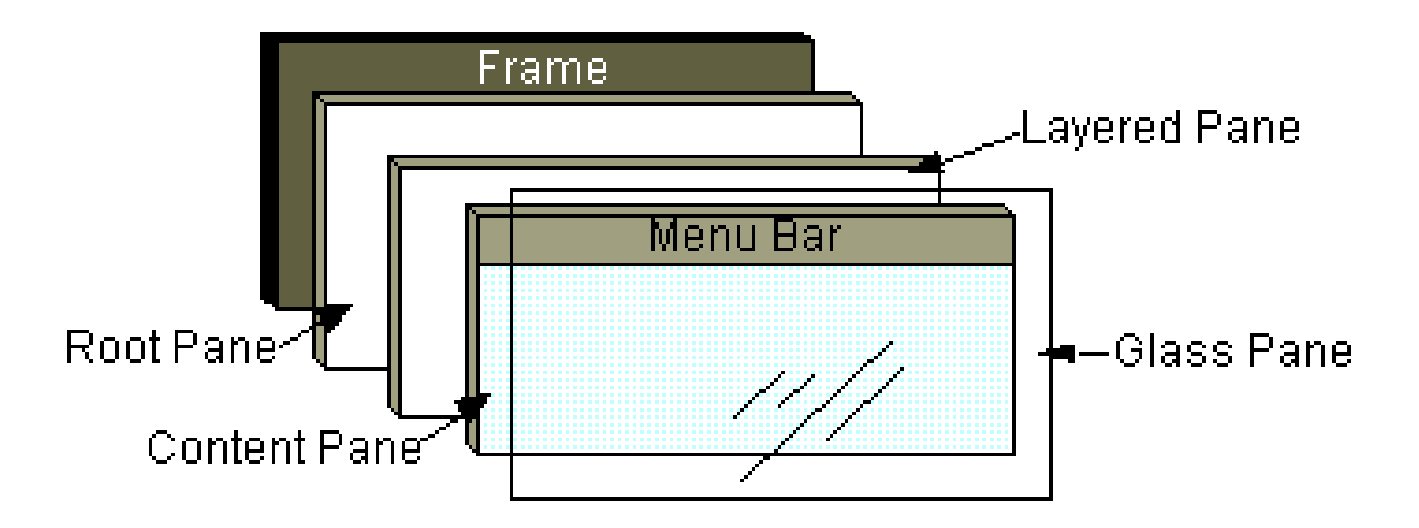

JRootPane contains JLayeredPane, a content pane, JMenuBar, and a glass pane

Can be used to intercept mouse clicks and paint over multiple components

## **Top-level containers structure: JLayeredPane**

#### JRootPane contains a JLayeredPane

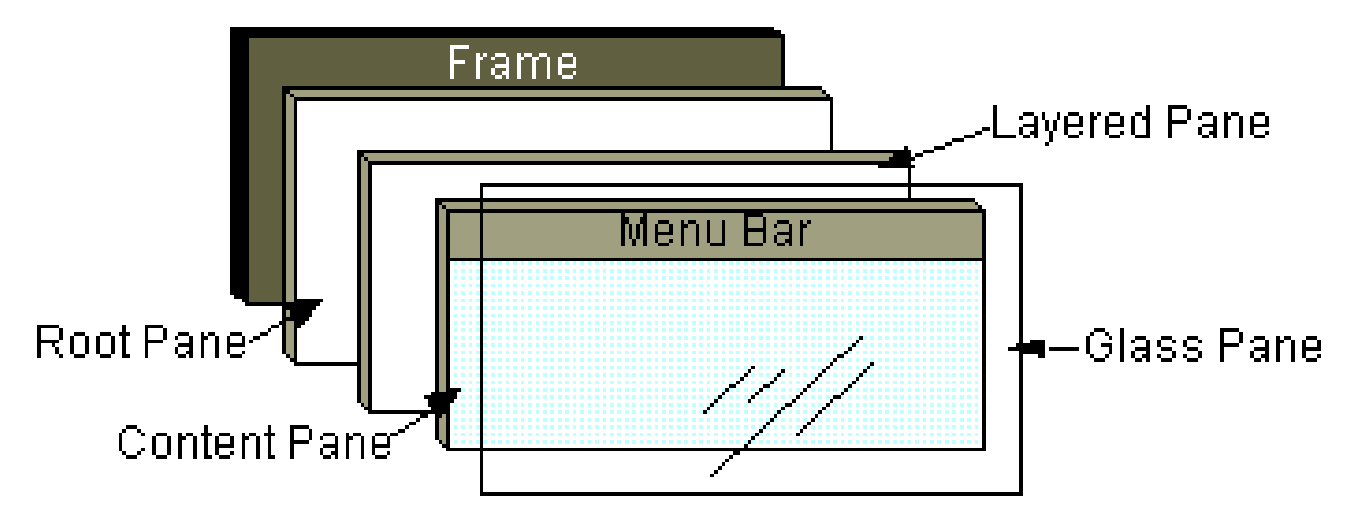

JLayeredPane contains and positions a content pane, an optional menu bar, and possibly dialogs and toolbars

Enables Z-ordering of the contained components

## **Top-level containers structure: content pane**

#### In the content pane go your visible GUI components

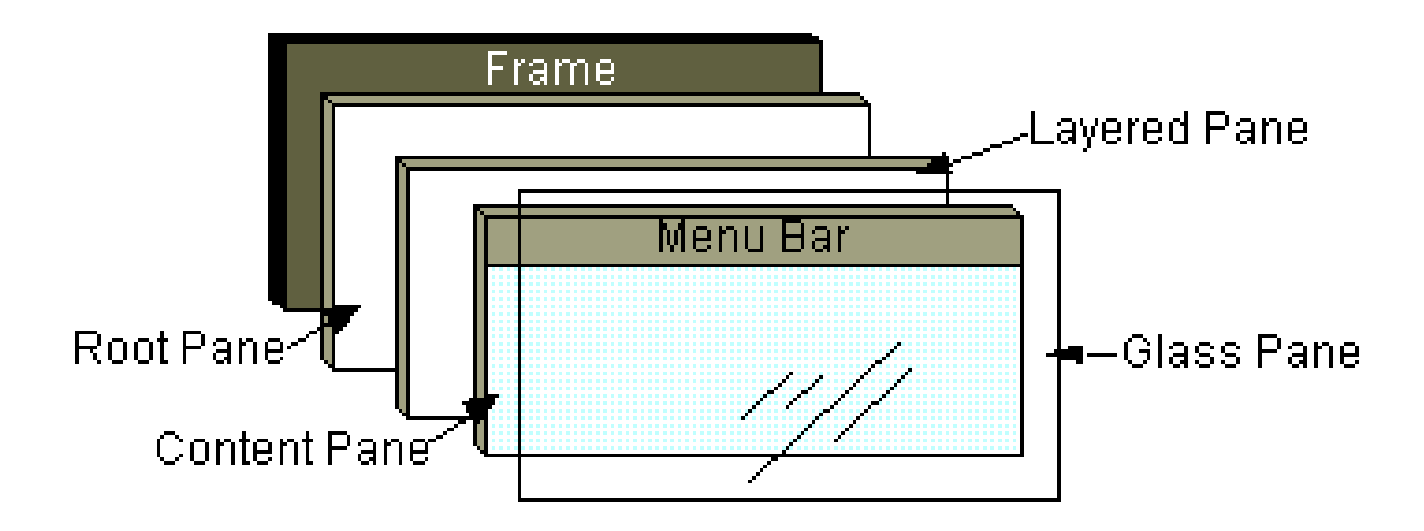

JPanel is the typical content pane

First create a JPanel, then add components to it, and then:

**myTopLevelContainer.setContentPane(myJPanel)**

## **Top-level containers structure: glass pane**

The glass pane sits on top of everything, fills the entire view, and it's by default invisible.

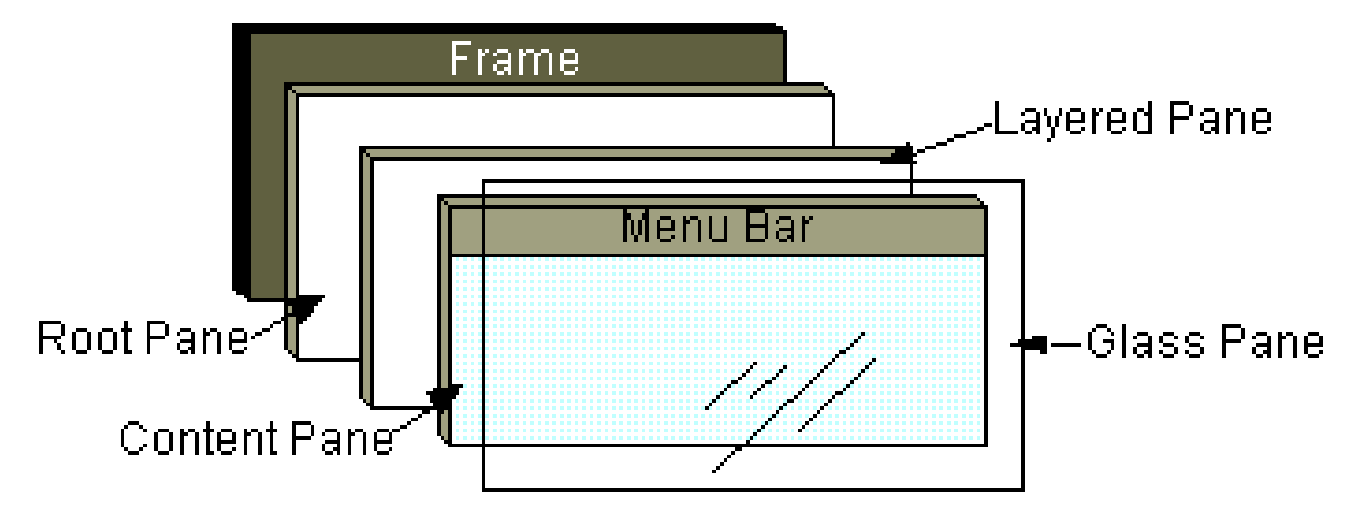

Used to intercept mouse and keyboard clicks, drag & drop, and to draw over the entire UI, especially if there are already other components

#### **Creating a JFrame window**

- **public class MyFrame extends JFrame {**
- **private JPanel contentPane;**
- **public MyFrame(){**

**}**

**}**

```
setDefaultCloseOperation(JFrame.EXIT_ON_CLOSE);
```
- **setBounds(100, 100, 450, 300);**
- **contentPane = new JPanel();**
- **setContentPane(contentPane);**

#### **Displaying a JFrame window**

**public class MyFrame extends JFrame { public static void main(String[] args){ EventQueue.invokeLater(new Runnable(){ public void run(){ try{ MyFrame frame = new MyFrame(); frame.setVisible(true); } catch (Exception e) {...} }});**

**}...}**

#### **Setting up a glass pane**

- **public class MyGlassPane extends JComponent { @Override**
- **protected void paintComponent(Graphics g){**
	- **Rectangle clip = g.getClipBounds();**
	- **g.setColor(Color.BLUE);**

**}**

**}**

**g.fillRect(clip.x, clip.y, clip.width, clip.height);**

#### **Adding a glass pane on top of a JFrame**

- **public class MyFrame extends JFrame {**
- **private JPanel contentPane;**
- **public MyFrame(){**
	- **setDefaultCloseOperation(JFrame.EXIT\_ON\_CLOSE);**
		- **setBounds(100, 100, 450, 300);**
		- **contentPane = new JPanel();**
		- **setContentPane(contentPane);**
		- **setGlassPane(new MyGlassPane());**
	- **getGlassPane().setVisible(true);**

#### **Before and after applying the glass pane**

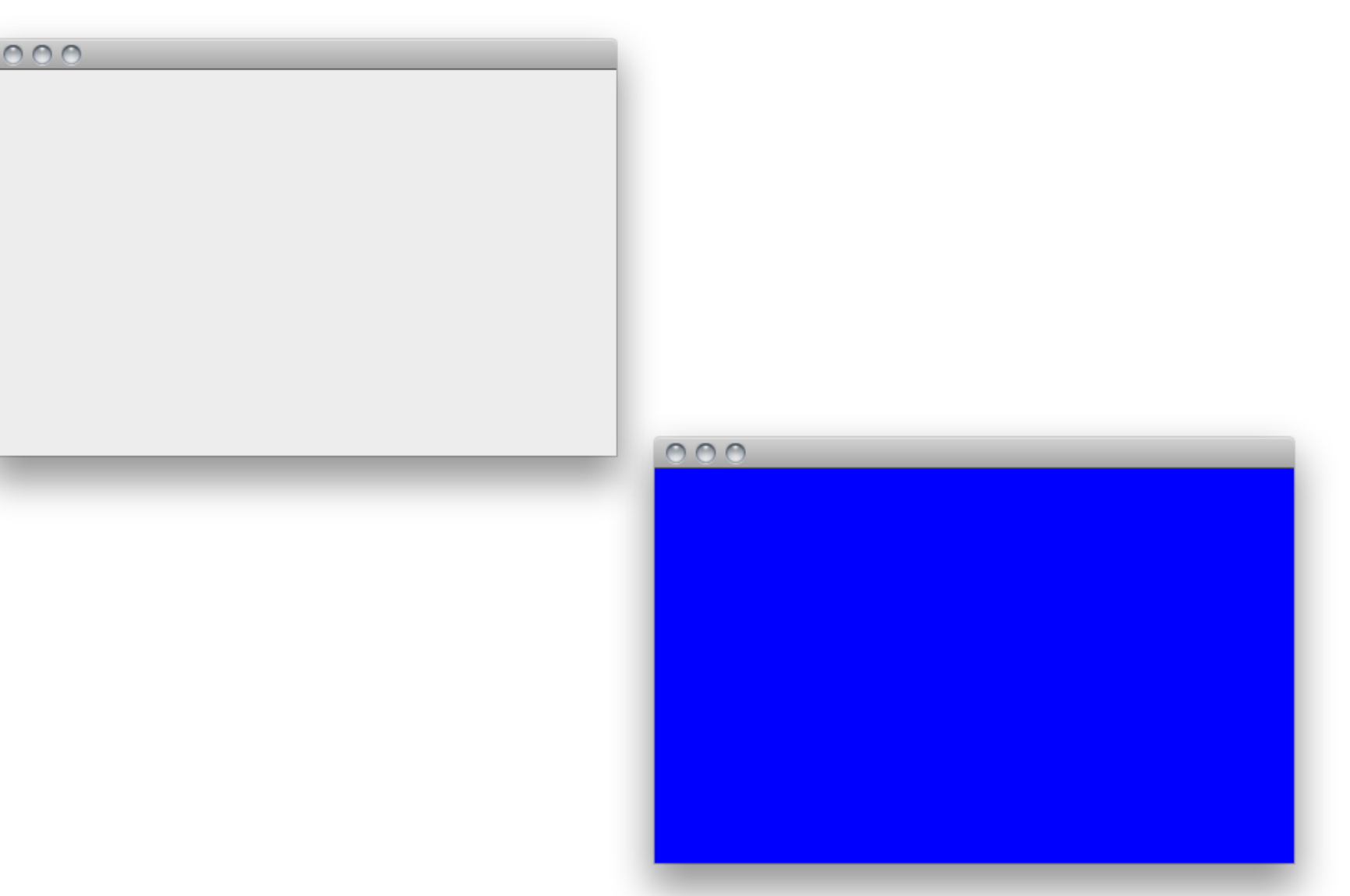

Threads running in a Swing application

- **Main thread: runs the application's main method**
- **Toolkit thread: captures system events (mouse,** keyboard, …)
- **Event Dispatching Thread (EDT): responsible for** executing any method that modifies a component's state
	- dispatches the events captured by the toolkit thread to the appropriate components
	- the recommended way to interact with Swing

Swing is not a thread-safe API. It is a single-threaded API, and that thread is the EDT

Swing should be used only on the EDT (see previous example)

Hint: don't perform long-lasting computations or I/O accesses in a method executed by the EDT

Where do you perform these computations then?

#### **Handling heavy computations and I/O**

```
SwingUtilities.invokeLater(new Runnable(){
     public void run(){
               // lengthy computation
     }});
```
This posts a new task on the EDT by invoking **EventQueue.invokeLater(...)**

From Java 6 you can use **SwingWorker**, a utility class to run a task on a background thread, and post intermediate or final results on the EDT

For running long-running tasks in a different thread so as to prevent the GUI from being unresponsive

For updating GUI with the results produced by the long-running task at the end of the task through method **done()**

For updating GUI from time to time with the intermediate results produced and published by the task through methods **process()** and **publish()**

#### Observer design pattern

- Components maintain a list of objects implementing listener interfaces (listeners)
- **You can register/unregister a listener XYZ on a** component c:
- **c.addXYZListener** or **c.removeXYZListener**
- When the component fires an event, all registered listeners are notified using a callback
- **The reaction code is typically in the (anonymous** inner) class implementing the listener interface

#### **Adding a button and an associated action**

```
public class MyFrame extends JFrame {
private JButton myButton;
public MyFrame(){...
   myButton = new JButton("Push me!");
   contentPane.setLayout(new FlowLayout());
  myButton.addActionListener(new ActionListener(){
      public void actionPerformed(ActionEvent e){
      myButton.setText("Works!");
      }}); 
   contentPane.add(myButton); 
   setContentPane(contentPane);
}...}
```
#### **Firing an ActionEvent**

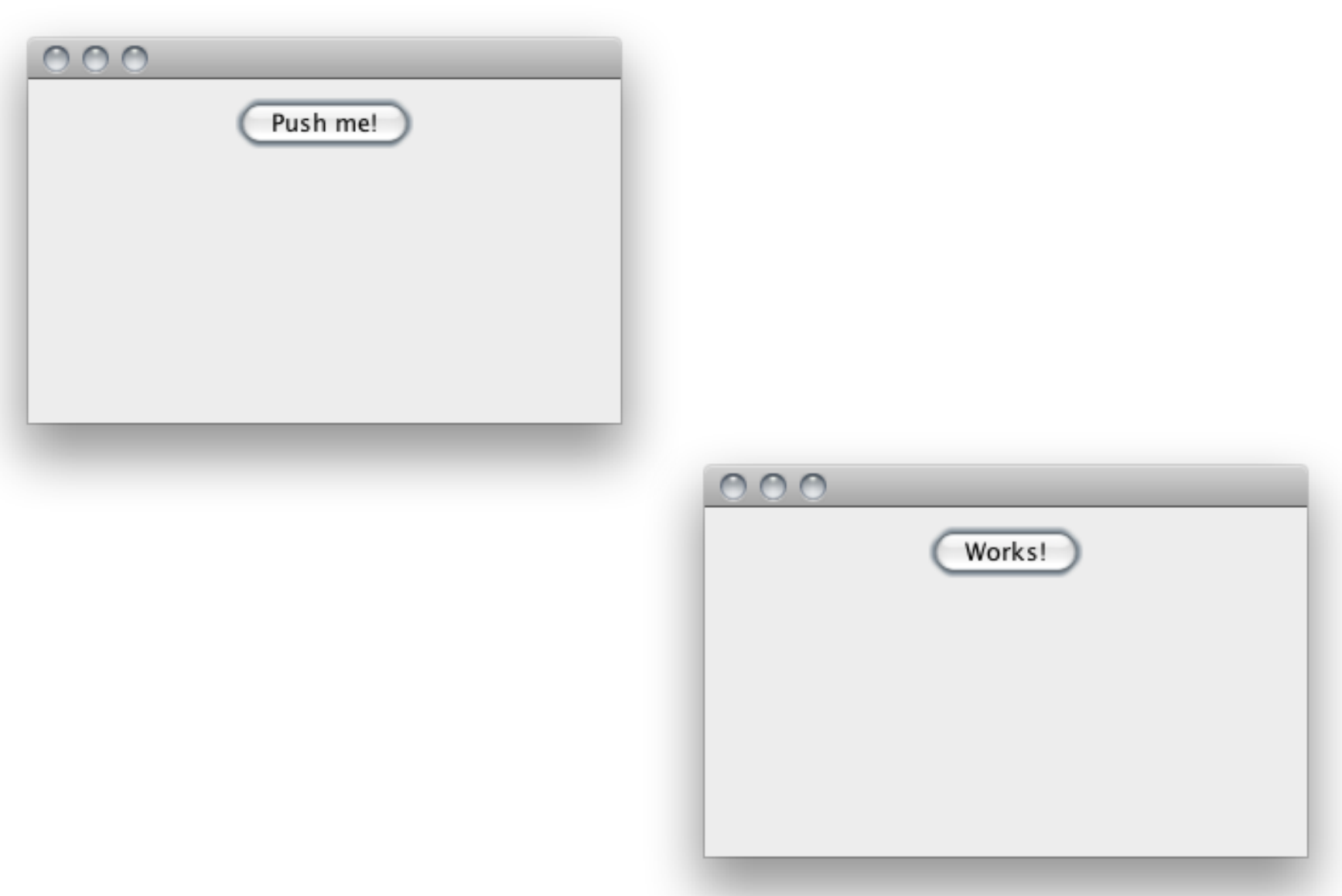

#### **Some Listeners and related Components**

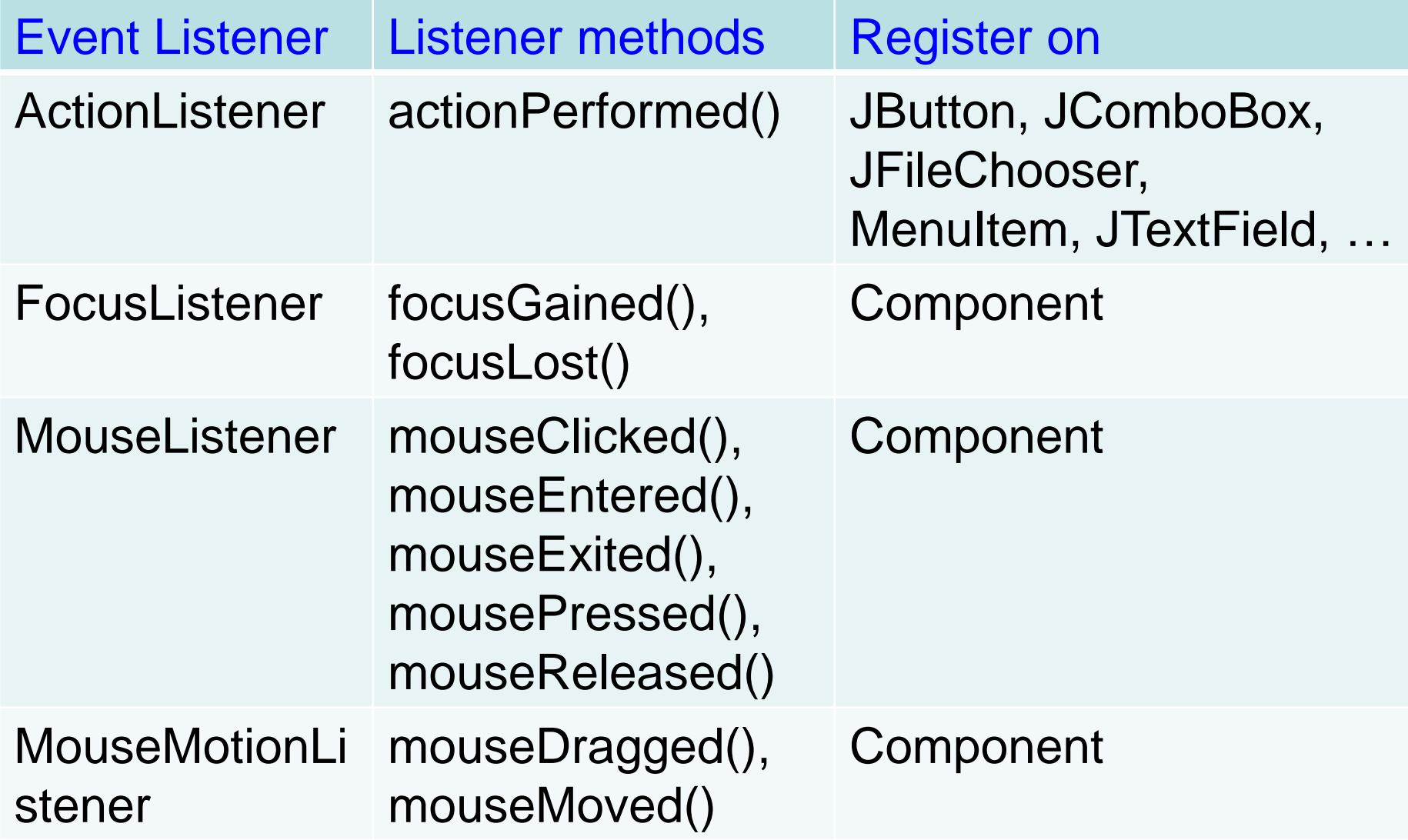

#### **Some more Listeners and Components**

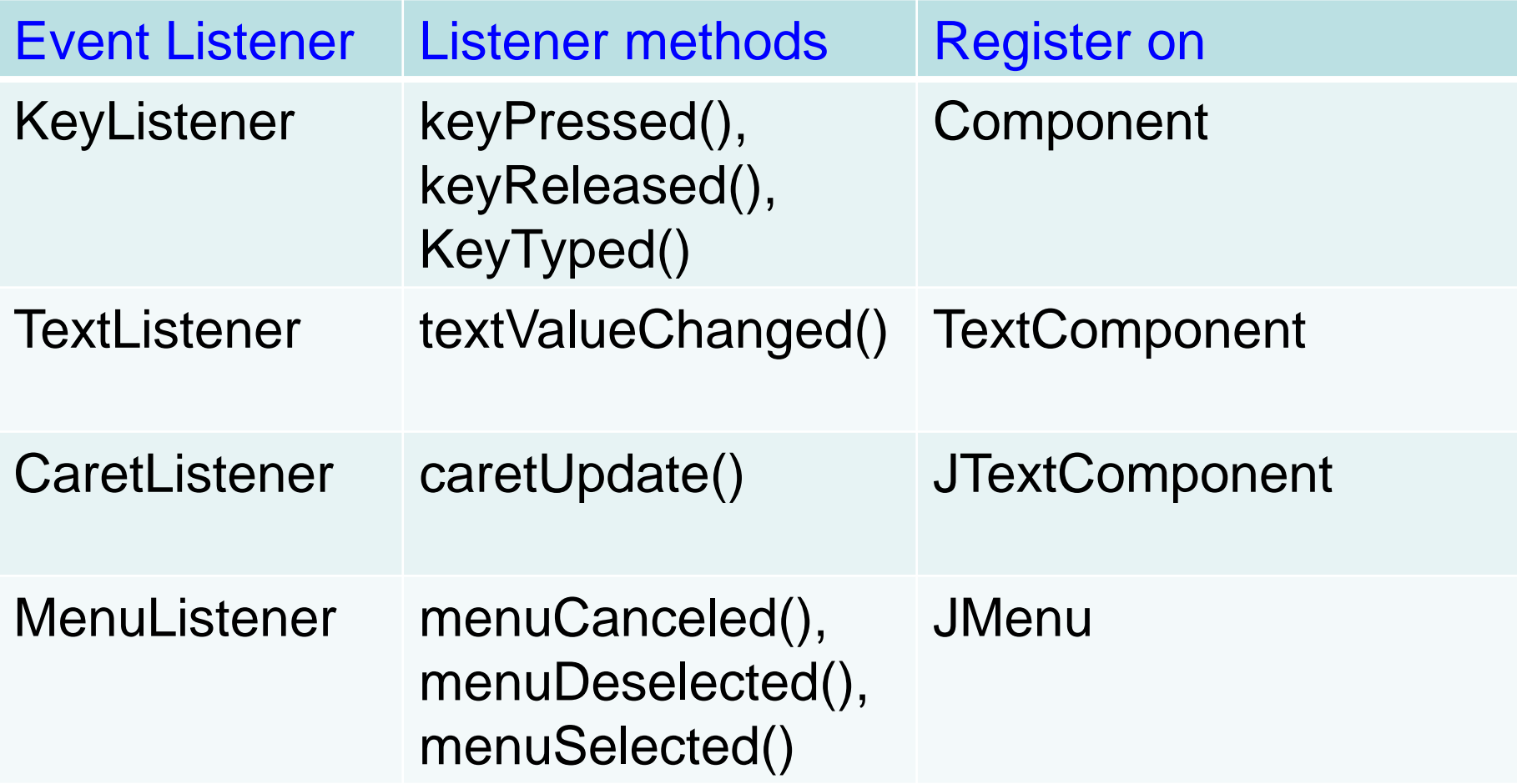

#### **Layout Managers**

Used to harmonize component placement

They typically decide the component size

Can be composed with one another

React in a 'predictable' way when adding/removing components and resizing the application window Absolute positioning (x, y, size) is still possible: **contentPane.setLayout(null);**

30

#### **Some Layout Managers**

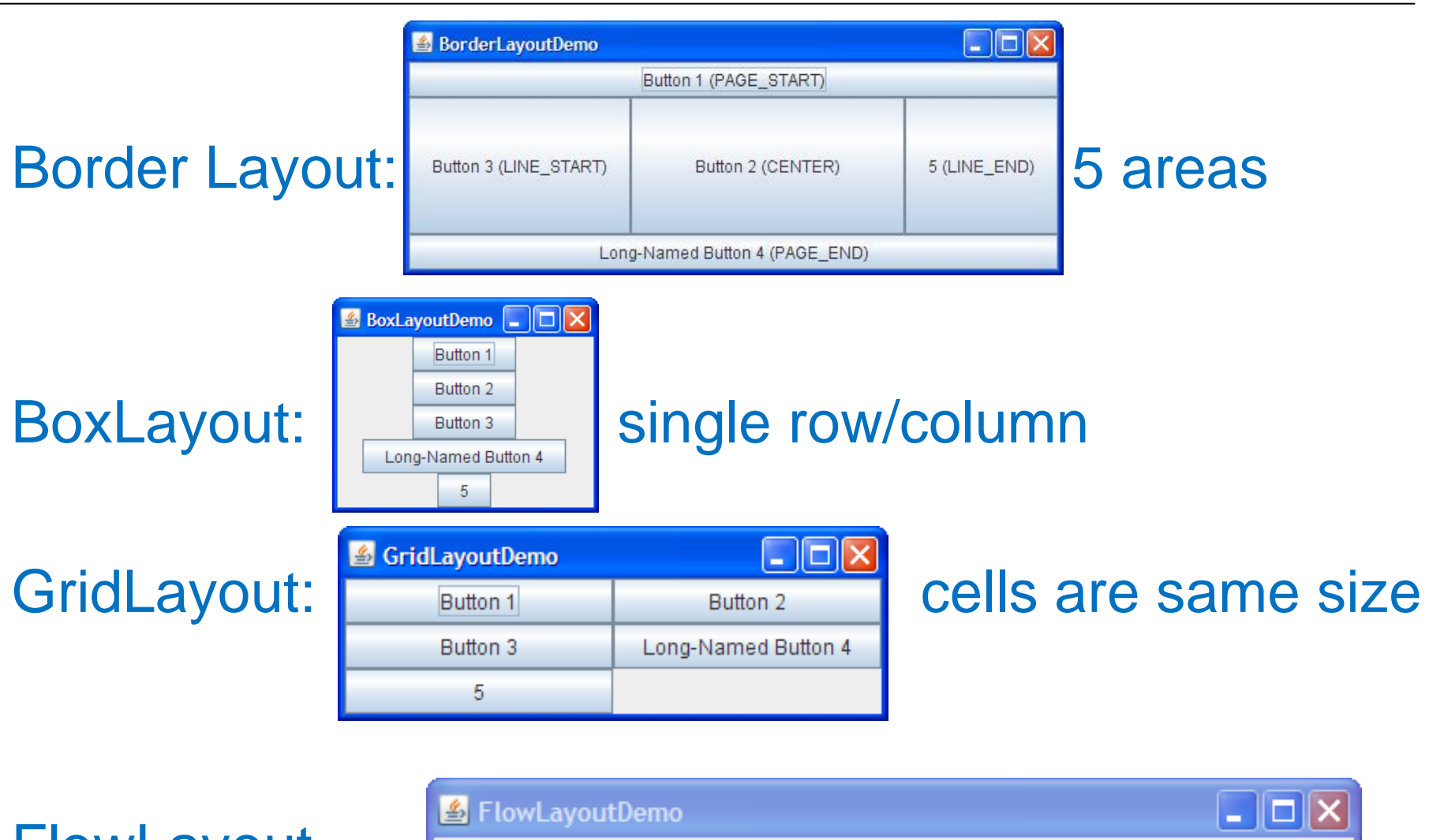

#### **FlowLayout**

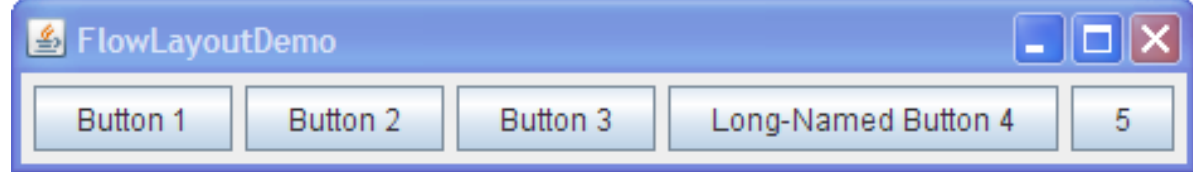

http://docs.oracle.com/javase/tutorial/uiswing/layout/visual.htmland c# in depth

#### **Some more Layout Managers**

#### CardLayout: different components at different times

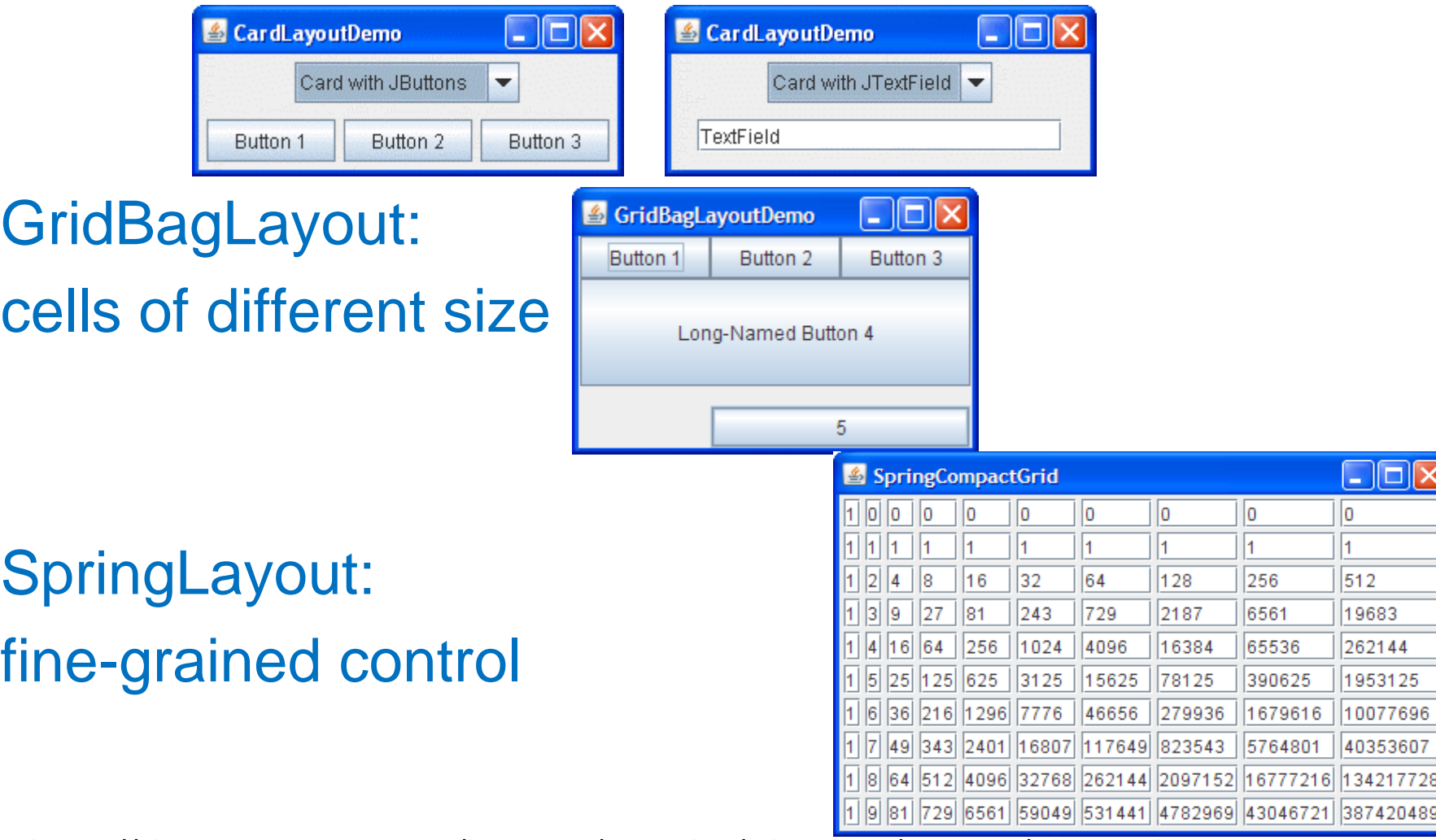

http://docs.oracle.com/javase/tutorial/uiswing/layout/visual.htmland c# in depth

728 489

You can experiment with the Java GUI APIs trying the RPN calculator assignment

A nice GUI designer tool that produces clean GUI code in the background and you may want to have a look at is Google's Window Builder (Eclipse plug-in):

<https://developers.google.com/java-dev-tools/wbpro/>

Or you can experiment with JavaFX (see next page)

 $(\bullet)$ 

- Interoperable with Swing
- CSS for separating style from implementation
- Option to use FXML scripting language to separate UI from back-end logic
- JavaFX Scene Builder to create UI visually
- Embed web pages within a JavaFX app (WebView)
- … and much more
- [http://docs.oracle.com/javafx/2/overview/jfxpub](http://docs.oracle.com/javafx/2/overview/jfxpub-overview.htm)[overview.htm](http://docs.oracle.com/javafx/2/overview/jfxpub-overview.htm)